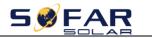

## AMASS STORGE BATTERY SETTING

## 1. Equipment Interface Instruction

•

|                  | REARE ADD                                                                                       |
|------------------|-------------------------------------------------------------------------------------------------|
|                  | Battery Postive Connect to the inverter or another AMASS battery postive                        |
|                  | Battery Negtive Connect to the inverter or another AMASS battery postive                        |
| R\$485<br>R\$485 | RS485 Communicate link between battery in parallel                                              |
| CAN              | CAN Battery to Inverter communication port                                                      |
| RUN ALM SOC      | LED indicating lampWarning and SOC                                                              |
| ON/OFF           | Power Switch Press the power button after the connection is correct                             |
| ADD              | Dip Switch6 ADD switches, Dip 1~3 to define Master/Slave mode, Dip 4~6 to define slave battery. |

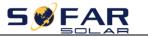

## 2. Especially introduce---Dip Switch

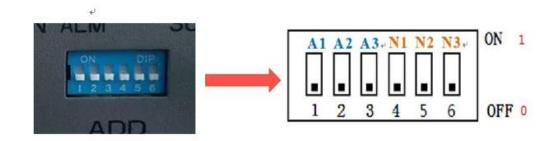

Dip1~3 to define Master/Slave mode : The Master is binary 0 , the Slave Battery from 1-3 Dip4~6 to define slave battery : Slave Battery number

|                  | Dip Switch          | <mark>1</mark> -A1 | <b>2</b> -A2 | <b>3</b> -A3 | <b>4</b> -N1 | <b>5</b> -N2 | <mark>6</mark> -N3 |
|------------------|---------------------|--------------------|--------------|--------------|--------------|--------------|--------------------|
| 1* AMASS Battery |                     | OFF                | OFF          | OFF          | OFF          | OFF          | OFF                |
|                  | Battery –<br>Master |                    |              |              |              |              |                    |

|                  | Dip Switch           | <b>1</b> -A1 | <b>2</b> -A2 | <mark>3</mark> -A3 | <b>4</b> -N1 | <b>5</b> -N2 | <mark>6</mark> -N3 |
|------------------|----------------------|--------------|--------------|--------------------|--------------|--------------|--------------------|
|                  |                      | OFF          | OFF          | OFF                | ON           | OFF          | OFF                |
| 2* AMASS Battery | Battery –<br>Master  | ADD          |              |                    |              |              |                    |
|                  |                      | ON           | OFF          | OFF                | ON           | OFF          | OFF                |
|                  | Battery –<br>Slave 1 |              | ADD          |                    |              |              |                    |

`

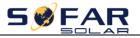

|                  | Dip Switch           | <b>1</b> -A1 | <b>2</b> -A2 | <b>3</b> -A3 | <b>4</b> -N1 | <b>5</b> -N2 | <mark>6</mark> -N3 |
|------------------|----------------------|--------------|--------------|--------------|--------------|--------------|--------------------|
|                  |                      | OFF          | OFF          | OFF          | OFF          | ON           | OFF                |
| 3* AMASS Battery | Battery –<br>Master  | ADD          |              |              |              |              |                    |
|                  | Battery –<br>Slave 1 | ON           | OFF          | OFF          | OFF          | ON           | OFF                |
|                  |                      | OFF          | ON           | OFF          | OFF          | ON           | OFF                |
|                  | Battery –<br>Slave 2 |              |              |              |              |              |                    |

|                  | Dip Switch | <mark>1</mark> -A1 | <mark>2</mark> -A2 | <b>3</b> -A3 | <b>4</b> -N1 | <b>5</b> -N2 | <mark>6</mark> -N3 |
|------------------|------------|--------------------|--------------------|--------------|--------------|--------------|--------------------|
| 4* AMASS Battery | Battery –  | OFF                | OFF                | OFF          | ON           | ON           | OFF                |
|                  | Master     |                    | ADD                |              |              |              |                    |
|                  | Battery –  | ON                 | OFF                | OFF          | ON           | ON           | OFF                |
|                  | Slave 1    |                    |                    |              |              |              |                    |
|                  | Battery –  | OFF                | ON                 | OFF          | ON           | ON           | OFF                |
|                  | Slave 2    |                    |                    | ON<br>I 2    |              |              |                    |
|                  | Battery –  | ON                 | ON                 | OFF          | ON           | ON           | OFF                |
|                  | Slave 3    |                    |                    |              | 3 4 5<br>DD  | E I          |                    |

、

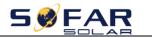

## 3. Turn on Battery

After confirm the batteries, PV, Grid connection, Press the on button, Choose **General li-ion battery**:

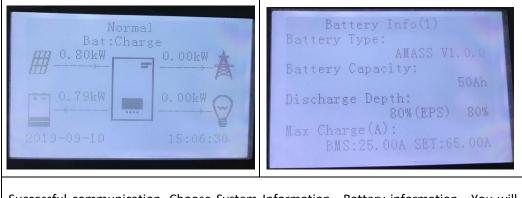

Successful communication. Choose System Information---Battery information , You will see all battery information;

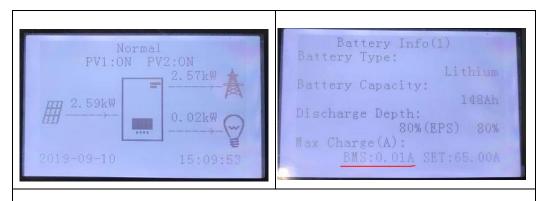

Battery Communication Fail. The battery icon is gone. Please Check battery type and Dip switch.

If any help is needed, please contact SOFAR technical support.

•